# Curve Fitting Toolbox™ Release Notes

#### How to Contact MathWorks

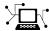

www.mathworks.com

comp.soft-sys.matlab

www.mathworks.com/contact TS.html Technical Support

Web

Newsgroup

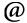

suggest@mathworks.com bugs@mathworks.com

doc@mathworks.com

service@mathworks.com info@mathworks.com

Product enhancement suggestions

Bug reports

Documentation error reports

Order status, license renewals, passcodes Sales, pricing, and general information

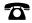

508-647-7000 (Phone)

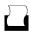

508-647-7001 (Fax)

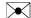

The MathWorks, Inc. 3 Apple Hill Drive Natick, MA 01760-2098

For contact information about worldwide offices, see the MathWorks Web site.

Curve Fitting Toolbox<sup>TM</sup> Release Notes

© COPYRIGHT 2002–2013 by The MathWorks, Inc.

The software described in this document is furnished under a license agreement. The software may be used or copied only under the terms of the license agreement. No part of this manual may be photocopied or reproduced in any form without prior written consent from The MathWorks, Inc.

FEDERAL ACQUISITION: This provision applies to all acquisitions of the Program and Documentation by, for, or through the federal government of the United States. By accepting delivery of the Program or Documentation, the government hereby agrees that this software or documentation qualifies as commercial computer software or commercial computer software documentation as such terms are used or defined in FAR 12.212, DFARS Part 227.72, and DFARS 252.227-7014. Accordingly, the terms and conditions of this Agreement and only those rights specified in this Agreement, shall pertain to and govern the use, modification, reproduction, release, performance, display, and disclosure of the Program and Documentation by the federal government (or other entity acquiring for or through the federal government) and shall supersede any conflicting contractual terms or conditions. If this License fails to meet the government's needs or is inconsistent in any respect with federal procurement law, the government agrees to return the Program and Documentation, unused, to The MathWorks, Inc.

#### **Trademarks**

MATLAB and Simulink are registered trademarks of The MathWorks, Inc. See www.mathworks.com/trademarks for a list of additional trademarks. Other product or brand names may be trademarks or registered trademarks of their respective holders.

#### **Patents**

MathWorks products are protected by one or more U.S. patents. Please see www.mathworks.com/patents for more information.

# Contents

|                                                                                                    | R2013b   |
|----------------------------------------------------------------------------------------------------|----------|
| Thin-plate spline interpolation available from the Cur<br>Fitting app and the fit function<br>Linear least-squares fitting for custom equations in the | 2        |
| Curve Fitting app                                                                                                    | 2        |
| Functions and Function Elements Being Removed                                                                                                    | 2        |
|                                                                                                    | R2013a   |
| Function with Compatibility Changes                                                                                                    | 6        |
|                                                                                                    | R2012b   |
| Print to Figure option in Curve Fitting Tool that gener MATLAB figures, which can be modified and edited                                               |          |
|                                                                                                    | R2012a   |
| Enhanced Plot Colormap and Markers Functions with Compatibility Changes                                                                                | 10<br>10 |
|                                                                                                    | R2011b   |
| Unified Interactive Curve Fitting Tool                                                                                                    |          |
| Functions with Compatibility Changes Curve Fitting Tool Compatibility Changes                                                                          | 10       |

|                                                                                     | R201  | <u>1a</u> |
|-------------------------------------------------------------------------------------|-------|-----------|
| Fit with Anonymous Functions                                                        |       | 16        |
|                                                                                     | R2010 | <u>0b</u> |
| New Spline Fitting                                                                  |       | 18<br>18  |
|                                                                                     | R201  | <u>0a</u> |
| New Toolbar in Surface Fitting Tool                                                 |       | 20        |
| Usability Improvements for Surface Fitting Workflow Improved Gaussian Library Model |       | 20<br>20  |
| Improved Gaussian Library Model                                                     |       | 20        |
|                                                                                     | R2009 | <u>9b</u> |
| Surface Fitting Examples, Derivatives, and Volumes                                  |       | 24        |
|                                                                                     | R200  | <u>9a</u> |
| Interactive Surface Fitting                                                         |       | 26<br>26  |
|                                                                                     | R2008 | <u>8b</u> |

Bug Fixes

|                                             | R2008a  |
|---------------------------------------------|---------|
| Bug Fixes                                   |         |
|                                             |         |
|                                             | R2007b  |
| Edit Custom Equations in Curve Fitting Tool |         |
| Edit Custom Equations in Curve Fitting 1001 | 32      |
|                                             |         |
|                                             | R2007a  |
| Bug Fixes                                   |         |
|                                             |         |
|                                             | R2006b  |
| Bug Fixes                                   |         |
|                                             |         |
|                                             | R2006a  |
| No New Features or Changes                  | 112000a |
| No New Features of Changes                  |         |
|                                             |         |
|                                             | R14SP3  |
| No New Features or Changes                  |         |
|                                             |         |
|                                             | R14SP2  |
| Prompt to Save Session                      | 42      |

# R2013b

Version: 3.4

New Features: Yes

# Thin-plate spline interpolation available from the Curve Fitting app and the fit function

You can fit thin-plate spline surfaces in the Curve Fitting app and with the fit function. Use thin-plate splines when you require both smooth surface interpolation and good extrapolation properties.

In previous releases, you could use the tpaps function to fit thin-plate splines. However, the tpaps function has a different syntax from the fit function and requires manual preprocessing of data.

For details, see "Interpolants".

# Linear least-squares fitting for custom equations in the Curve Fitting app

In the Curve Fitting app, you can define custom linear equations that use linear least-squares fitting. Linear least-squares fitting is more efficient and usually faster than nonlinear fitting.

In previous releases, you could define linear equations in the Custom Equation fit type, but the toolbox used nonlinear fitting that was slower. To use linear least-squares fitting of custom linear equations, you had to use the legacy Curve Fitting Tool. You no longer need to use the legacy tool because you can use the Linear Fitting model type in the Curve Fitting app.

For details, see "Custom Linear Fitting".

### **Functions and Function Elements Being Removed**

### **Compatibility Considerations: Yes**

| Function<br>Element Name                                                           | What Happens<br>When You Use<br>This Function<br>Element | Use This<br>Instead                                                                        | Compatibility<br>Considerations                                |
|------------------------------------------------------------------------------------|----------------------------------------------------------|--------------------------------------------------------------------------------------------|----------------------------------------------------------------|
| 'Algorithm', 'Gauss-Newton' name/value pair argument as input to fitoptions method | Errors                                                   | 'Algorithm', 'Levenberg- Marquardt' name/value pair argument as input to fitoptions method | Use 'Levenberg- Marquardt' as the value for Algorithm instead. |

# R2013a

Version: 3.3.1

New Features: No

# Function with Compatibility Changes Compatibility Considerations: Yes

New warning that the legacy Curve Fitting Tool will be removed in a future release.

### **Compatibility Considerations**

| Function   | What Happens<br>When You Use<br>This Input           | Use This<br>Instead | Compatibility<br>Considerations                                                        |
|------------|------------------------------------------------------|---------------------|----------------------------------------------------------------------------------------|
| cftool -v1 | Opens the legacy<br>Curve Fitting<br>Tool and warns. | cftool              | The legacy Curve Fitting Tool will be removed in a future release. Use cftool instead. |

# R2012b

Version: 3.3

**New Features: Yes** 

Bug Fixes: No

# Print to Figure option in Curve Fitting Tool that generates MATLAB figures, which can be modified and edited

You can now use the **Print to Figure** option in Curve Fitting Tool to produce MATLAB® figures from the results of curve fitting. You can then use the interactive plotting tools to edit the figures with fitting results for presentation purposes and export them in different formats.

In previous releases, to produce figures from your fits, you had to generate MATLAB code from your Curve Fitting Tool session. To recreate all your fits and plots, you then had to save and call the file from the command line using your original data or new data as input arguments.

See Exploring and Customizing Plots.

# R2012a

Version: 3.2.1

**New Features: Yes** 

### **Enhanced Plot Colormap and Markers Compatibility Considerations: Yes**

All plots in the Curve Fitting Tool have new colormaps and markers to enhance visibility of points and the fit. Plots with hundreds of points are much clearer because markers no longer have white surrounds. The new plots fix problems in previous versions when plotting thousands of points could make it impossible to see the fit.

### **Compatibility Considerations**

On surface plots with the new colormap, red has switched from high to low values. Compare contour plots with the main surface plot to check high and low areas.

### Functions with Compatibility Changes Compatibility Considerations: Yes

| Function Name | What Happens<br>When You Use<br>This Function                                     | Use This<br>Instead                                                        | Compatibility<br>Considerations             |
|---------------|-----------------------------------------------------------------------------------|----------------------------------------------------------------------------|---------------------------------------------|
| cflibhelp     | Warns that<br>the cflibhelp<br>function has<br>been replaced by<br>documentation. | List of Library Models for Curve and Surface Fitting in the documentation. | Use the documentation instead of cflibhelp. |

# R2011b

Version: 3.2

**New Features: Yes** 

### **Unified Interactive Curve Fitting Tool**

With the unified interactive Curve Fitting Tool, you can now fit curves and surfaces in the same GUI. The new Curve Fitting Tool has improved usability so you can choose data, fit types and plot settings within one window, without needing to open any separate dialogs. You can generate MATLAB code to recreate all your fits and plots. You can now zoom and pan on surface plots.

For information and examples, see Interactive Curve and Surface Fitting.

### Functions with Compatibility Changes Compatibility Considerations: Yes

| Function<br>Element Name | What Happens<br>When You Use<br>This Function<br>Element                                                            | Use This<br>Instead | Compatibility<br>Considerations                    |
|--------------------------|----------------------------------------------------------------------------------------------------|---------------------|----------------------------------------------------|
| sftool                   | Opens new Curve<br>Fitting Tool,<br>and warns that<br>sftool function<br>will be removed<br>in a future<br>release. | cftool              | Use cftool instead.                                |
| cftool                   | Opens new Curve<br>Fitting Tool.                                                                                    | N/A                 | Change in behavior to open new Curve Fitting Tool. |

### Curve Fitting Tool Compatibility Changes Compatibility Considerations: Yes

Curve Fitting Tool in R2011b has some changes in behavior to previous releases of Curve Fitting Tool:

 No exclusion rules. You can exclude data graphically, but you cannot save exclusion rules.

- No analysis GUI. You can use command-line functions to achieve the same goals. See Analyzing Your Best Fit in the Workspace.
- No custom linear equations. You can define a custom linear equation, but the custom equation fit uses nonlinear fitting which is usually slower than linear least-squares fitting. If you need linear least-squares fitting for custom equations, you must use the legacy Curve Fitting Tool. See Custom Linear Models.
- Cannot load old sessions in the new tool. If you need to use old sessions, see the cftool help to access legacy Curve Fitting Tool.

# R2011a

Version: 3.1

**New Features: Yes** 

### **Fit with Anonymous Functions**

The fit and fittype functions now accept anonymous functions. This enables you to use anonymous functions to define equations for curve fitting. Previously, fittype only accepted a text string or a cell array of text strings. Now you can also use anonymous functions, making it easier to pass other data into the function.

For more information, see the fit and fittype reference pages.

# R2010b

Version: 3.0

New Features: Yes

### **New Spline Fitting**

Curve Fitting Toolbox<sup>TM</sup> now contains all of the spline functions that were previously available in Spline Toolbox<sup>TM</sup>.

Splines are smooth piecewise polynomials. You can use the spline functions to create and manipulate spline approximation models of data. You can create splines in piecewise polynomial form (ppform) and B-form.

The spline functions are a collection of algorithms for data fitting, interpolation, extrapolation, and visualization. The new spline features include a graphical user interface for creating, visualizing, and manipulating splines. Additional functions enable you to evaluate, plot, combine, differentiate, and integrate splines, manipulate breaks/knots, and optimally place knots.

For more information see Spline Fitting in the Curve Fitting Toolbox User's Guide.

### **New Data Selections in Surface Fitting Tool**

In Surface Fitting Tool, you can select matrices of the same size, or you can also now fit surfaces to data stored as a table. "Table data" means that X and Y represent the row and column headers of a table and the values in the table are the values of the Z output. Sizes are compatible if X and Y are vectors of length n and m, and Z is a matrix of size [m,n]. For more details see Table Data in the Interactive Surface Fitting documentation.

Surface Fitting Tool can now read integer and floating-point data. You can now select any numeric data in your workspace. Previously the tool would only accept vectors of type double.

For more information see Interactive Data Selection in the Interactive Surface Fitting documentation.

# R2010a

Version: 2.2

**New Features: Yes** 

### **New Toolbar in Surface Fitting Tool**

A new toolbar in Surface Fitting Tool makes it easier to discover and control plotting options. You can use the toolbar to:

- Toggle plot mode between Rotate 3D, Data Cursor, and Exclude Outliers
- Control which plots are displayed of Surface, Residuals and Contour plots
- Control the Legend, Grid and Axis Limits

See Exploring and Customizing Plots in the Surface Fitting Tool documentation.

### **Usability Improvements for Surface Fitting Workflow**

In Surface Fitting Tool, plot mode now defaults to Rotate 3D. A common surface fitting workflow is to manipulate and view the surface plot from various angles. You no longer have to select plot rotate mode initially, because it is now on by default. You can use the toolbar to switch to data cursor or exclude outliers mode. When you turn off data cursor or exclude outliers mode, your cursor mode is automatically set back to Rotate.

See Using Zoom, Pan, Data Cursor, and Outlier Exclusion in the Surface Fitting Tool documentation.

The initial surface fit for polynomials is now a linear plane in  $\mathbf{x}$  and  $\mathbf{y}$  (poly11). Previously the default fit was a quadratic polynomial in  $\mathbf{x}$  and  $\mathbf{y}$  (poly22).

If you are going to use a polynomial to fit a model, it can be helpful to start by looking at a reference plane.

### Improved Gaussian Library Model

The gaussian library model has been updated to use improved starting value defaults. You may see different answers to previous releases because of the improved starting values.

### **Functions and Function Elements Being Removed**

### **Compatibility Considerations: Yes**

| Function<br>Element Name                                                           | What Happens<br>When You Use<br>This Function<br>Element | Use This<br>Instead                                                                        | Compatibility<br>Considerations                               |
|------------------------------------------------------------------------------------|----------------------------------------------------------|--------------------------------------------------------------------------------------------|---------------------------------------------------------------|
| 'Algorithm', 'Gauss-Newton' property name/value pair as input to fitoptions method | Warns when<br>you call the fit<br>method                 | 'Algorithm', 'Levenberg- Marquardt' property name/value pair as input to fitoptions method | Use 'Levenberg- Marquardt'as the value for Algorithm instead. |

# R2009b

Version: 2.1

New Features: No

### Surface Fitting Examples, Derivatives, and Volumes

New features introduced in this version:

- New surface fitting examples:
  - **-** Example: Interactive Surface Fitting
  - Custom Nonlinear Surface Fitting Examples
  - Fitting Automotive Fuel Efficiency Surfaces at the Command Line
  - Example: Fitting Biopharmaceutical Drug Interaction Surfaces at the Command Line
- New function to compute the first and second derivatives of a fitted surface. See differentiate.
- New function to compute the volume under a fitted surface. See quad2d.

# R2009a

Version: 2.0

**New Features: Yes** 

### **Interactive Surface Fitting**

You can interactively fit surfaces to data and view plots with the new flexible and intuitive Surface Fitting Tool GUI.

- Create, plot, and compare multiple surface fits
- Use linear or nonlinear regression, interpolation, local smoothing regression, or custom equations
- View goodness-of-fit statistics, display confidence intervals and residuals, remove outliers and assess fits with validation data
- Automatically generate M-code for fitting and plotting surfaces, or export fits to workspace for further analysis

For more information, see Example: Interactive Surface Fitting.

### **Programmatic Surface Fitting**

New surface fit objects store the results from a fitting operation, making it easy to plot and analyze fits at the command line.

For more information, see Custom Nonlinear Surface Fitting Examples.

# R2008b

Version: 1.2.2

New Features: No

# R2008a

Version: 1.2.1

New Features: No

# R2007b

Version: 1.2

**New Features: Yes** 

**Bug Fixes: Yes** 

#### **Edit Custom Equations in Curve Fitting Tool**

When using Curve Fitting Tool, you can now edit your custom equations without copying them. Buttons to **Edit** and **Copy and Edit** appear with the list of custom equations in the Fitting GUI.

## R2007a

Version: 1.1.7

New Features: No

**Bug Fixes: Yes** 

# R2006b

Version: 1.1.6

New Features: No

**Bug Fixes: Yes** 

## R2006a

Version: 1.1.5

New Features: No

**Bug Fixes: No** 

No New Features or Changes

## **R14SP3**

Version: 1.1.4

New Features: No

Bug Fixes: No

No New Features or Changes

## **R14SP2**

Version: 1.1.3

**New Features: Yes** 

**Bug Fixes: No** 

#### **Prompt to Save Session**

The cftool graphical user interface now prompts you to save your session when you quit only if you have changed something (created data sets, created fits, etc.) since your last save. Prior to this release cftool would unconditionally prompt you to save every time you quit.